# ةكبشلا يف مكحتلا تادحو ىلع NTP نيوكت ةيكلساللا ةيلحملا

# تايوتحملا

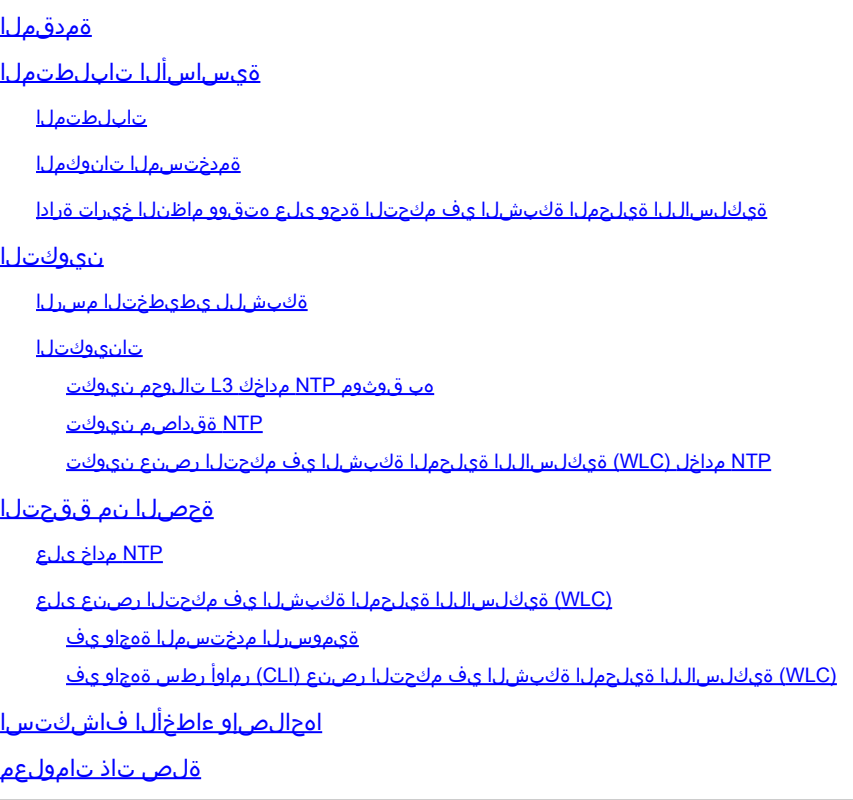

# ةمدقملا

(WLC) ةيكلساللا ةيلحملا ةكبشلا مكحت تادحو نيوكت ةيفيك دنتسملا اذه حضوي .(NTP (ةكبشلا تقو لوكوتورب مداخ عم تقولاو خيراتلا ةنمازمل AireOS ليغشتلا ماظنل

# ةيساسألا تابلطتملا

### تابلطتملا

:نيوكتلا اذه ءارجإ لواحت نأ لبق ةيلاتلا تابلطتملا ءافيتسا نم دكأت

- .WLC Cisco نيوكتب ةيساسأ ةفرعم •
- .NTP ب ةيساسأ ةفرعم •

### ةمدختسملا تانوكملا

:ةيلاتلا ةيداملا تانوكملاو جماربلا تارادصإ ىلإ دنتسملا اذه يف ةدراولا تامولعملا دنتست

- 8.8.110. ةغيص جمانرب لغشي يذلا 3504 WLC Cisco•
- لوحملا Cisco Catalyst 3560-CX Series L3 Switch يذلا لمعي جمانربب Cisco IOS® Software، رادصإلا 15.2)6(E2.

.ةصاخ ةيلمعم ةئيب يف ةدوجوملI ةزهجألI نم دنتسملI اذه يف ةدراولI تامولعملI ءاشiإ مت تناك اذإ .(يضارتفا) حوسمم نيوكتب دنتسملI اذه يف ةمدختسُملI ةزهجألI عىمج تأدب .رمأ يأل لمتحملا ريثأتلل كمهف نم دكأتف ،ليغشتلا ديق كتكبش

ةيكلساللاا ةيلحملا ةكبشلا يف مكحتلا ةدحو ىلع متقوو ماظنلا خيرات ةرادإ

تقوو خيرات نيوكت نكمي ،(WLC) ةيكلساللا ةيلحملا ةكبشلا يف مكحتلا رصنع ىلع هنيوكت وأ (WLC (ةيكلساللا ةيلحملا ةكبشلا يف مكحتلا رصنع نم ايودي ماظنلا .NTP مداخ نم تقولاو خيراتلا ىلع لوصحلل

رطس ةهجاو وأ رماوألI رطس ةهجاو نيوكت جلIعم يف ايودي هتقوو ماظنلI خيرات نيوكت نكمي ةصاخلا (CLI) رماوألا رطس ةهجاو/(GUI) ةيموسرلI مدختسملI ةهجاوب ةصاخلI (CLI) رماوألI .(WLC (تاموسرلا مدختسم ةهجاوب

.NTP مداخ لالخ نم هتقوو WLC ماظن خيرات ةنمازمل نيوكتلل الاثم دنتسملا اذه مدقي

نمز تانايب تاكبش ربع رتويبمكلا ةمظنأ نيب ةعاسلا ةنمازمل ةكبش لوكوتورب وه NTP [RFCو](https://www.rfc-editor.org/rfc/rfc5905) [1305 RFC](https://www.rfc-editor.org/rfc/rfc1305) مدقي .ام تقو عجرم ىلإ رتويبمكلا ةزهجأ تاعاس ةنمازمل ريغتملا لوصولا .يلاوتلا ىلء ،NTPv4 و NTPv3 ذيفنت نع ةيليصفت تامولعم [5905](https://www.rfc-editor.org/rfc/rfc5905)

ةلصتم ةيرذ ةعاس وأ ويدار ةعاس لثم ،قوثوم تقو ردصم نم اهتقو ةداع NTP ةكبش ىقلتت .ةكبشلا ربع ةرملا هذه (NTP) ةكبشلا تقو لوكوتورب عزوي مث .تقو مداخب

ريغتت يتلاو ،ءاصقتسالا ةرتف ربع هب صاخلا مداخلا عم ةلماعم ءارجإب NTP ليمع موقي .ليمعلاو NTP مداخ نيب ةكبشلا طورش ىلع دمتعتو تقولا ربع يكيمانيد لكشب

ردصم نم زاهجلا نع ةديعبلا NTP تالقن ددع فصول ةيجيتارتسالا موهفم NTP مدختسي ةلصتء ويدار وأ ةيرذ ةعاس هيدل 1 Stratum تقو مداخ ،لاثملا ليبس ىلء .قوثوم تقو .كيلاود اذكهو ،NTP لالخ نم 2 ةقبطلل تقولا مداخ ىلإ هتقو لسري مث .هب ةرشابم

[تاسرامملا لضفأ مادختسإ](https://www.cisco.com/c/ar_ae/support/docs/availability/high-availability/19643-ntpm.html) ىلإ عجرا ،NTP رشنل تاسرامملا لضفأ لوح تامولعملا نم ديزمل .[ةكبشلا تقو لوكوتوربل](https://www.cisco.com/c/ar_ae/support/docs/availability/high-availability/19643-ntpm.html)

مت .NTP مداخك حاتفم CX sery L3 قزافح ةدام cisco ةقيءثو اذه يفلاثملا لمعتسي عم مت $\epsilon$ و هخيرات ةنمازمل (WLC) ةيكلساللI ةيلحملI ةكبشلI يف مكحتلI رصنء نيوكت .اذه NTP مداخ

### نىوكتل

ةكبشلل يطيطختلا مسرلا

لوحم WLC — 3560-CX L3 — مداخ NTP

#### تانيوكت<u>ل</u>ا

هب قوثوم NTP مداخك 3L لوحم نيوكت

،هب قوثوم NTP مداخ ماظنلا نوكي نأ ديرت تنك اذإ ماعلا نيوكتلا عضو يف رمألا اذه مدختسأ :يجراخ تقو ردصم عم ماظنلا ةنمازم متي مل اذإ ىتح

#ntp master *!--- Makes the system an authoritative NTP server*

NTP ةقداصم نيوكت

نوكت يتال رماوألا مدختساف ،نامألا ضارغأل ىرخأ ةمظنأ عم تانارتقالا ةقداصم ديرت تنك اذإ .NTP ةقداصم ةزيم لوألا رمألا حيتي .ةيلاتلا

عونو حاتفم مقر ىلء حاتفم لك يوتحي .ةقداصملI حيتافم نم حاتفم لك يناثلI رمألI ددحي 5.MD وه دمتعملا ديحولا حاتفملا عون ،ايلاح .ةميقو

اقوثوم حيتافملا دحأ ناك اذإ .اهب قوثوملا ةقداصمل حيتافمب ةمئاق فيرعت متي ،اثلاثو .هب ةصاخلا NTP مزح يف حاتفملا اذه مدختسي ماظن عم ةنمازملل زهاج ماظنلا اذه نإف ،هب :ماعلا نيوكتلا عضو يف رماوألا هذه مدختسأ ،NTP ةقداصم نيوكتل

#ntp authenticate

*!--- Enables the NTP authentication feature*

#ntp authentication-key number md5 value

*!--- Defines the authentication keys*

#ntp trusted-key key-number

*!--- Defines trusted authentication keys*

ينعي ام ،NTP master وه لوحملا .3560-CX L3 switch كوحملا يلع NTP مداخ نيوكت ىلع لاثم انه رخآ NTP مداخ نء تقول ايلء لصرحي هسفن وه منكلو لوخمل NTP مداخك لمعي هجومل نأ xxxx.xxx.

(config)#ntp authentication-key 1 md5 1511021F0725 7 (config)#ntp authenticate (config)#ntp trusted-key 1 (config)#ntp master (config)#ntp server xxxx.xxx

NTP مداخل (WLC (ةيكلساللا ةيلحملا ةكبشلا يف مكحتلا رصنع نيوكت

ةدحو نيب ةقداصم ةانق نيوكت اضيأ كنكمي 4.NTPv نيكمت كنكمي 8.6، رادصإلا نم ارابتعا .NTP مداخو مكحتلا

ذيفنتب مق ،مكحتلI ةدحول (GUI) ةيموسرلI مدختسملI ةهجاو يف NTP ةقداصم نيوكتل :ةيلاتلا تاوطخلا

- .حيتافملا < NTP > مكحتلا ةدحو رتخأ 1.
- .حاتفم ءاشنإل ديدج قوف رقنا 2.
- .حيتافملا سرهف صن عبرم يف حيتافملا سرهف لخدأ 3.
- قيسنتال ةلدسنملI ةمئاقلIو (SHA1 وا MD5) حاتفملل يرابتخالI عومجملI رتخا .4 .حاتفملا
- :حاتفملا صن عبرم يف حاتفملا لخدأ 5.

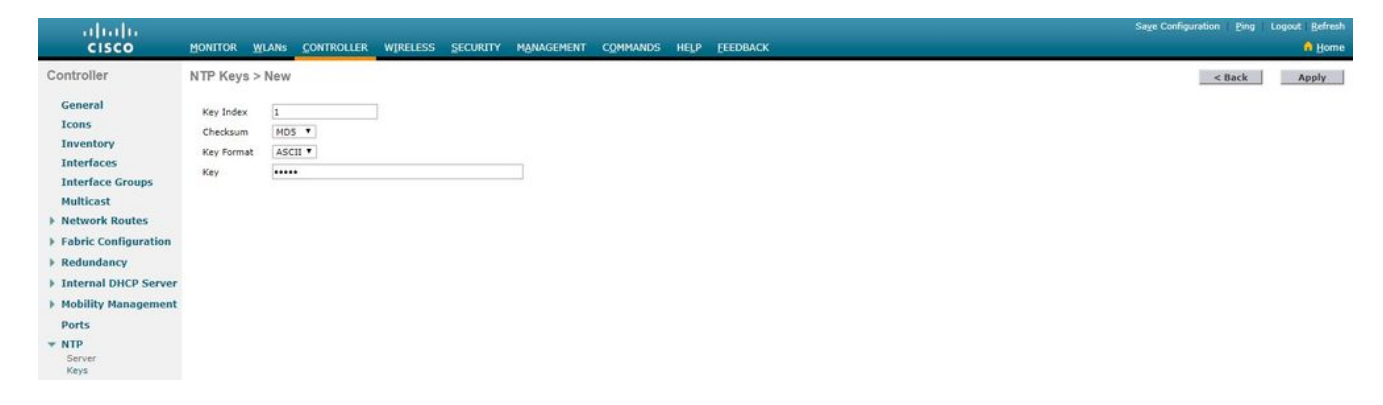

- رقنا مث 4 وا 3 رادصإلI ددح .NTP مداوخ ةحفـص حتـفـل مداوخلI > NTP حـمكحتـلI ةدحو رتـخا .6 .ةديدج ةحفص < NTP مداوخ رهظت .NTP مداخ ةفاضإل ديدج قوف
- .(ةيولوأ) مداخلا سرهف ددح 7.
- .مداخلل IP ناونعب صاخلا صنلا عبرم يف NTP مداخل IP ناونع لخدأ 8.
- سرهف ددحو ،NTP مداخ ةقداصم رايتخالا ةناخ ددحو ،NTP مداخ ةقداصم نيكمتب مق 9. .اقبسم هنيوكت مت يذلا حيتافملا

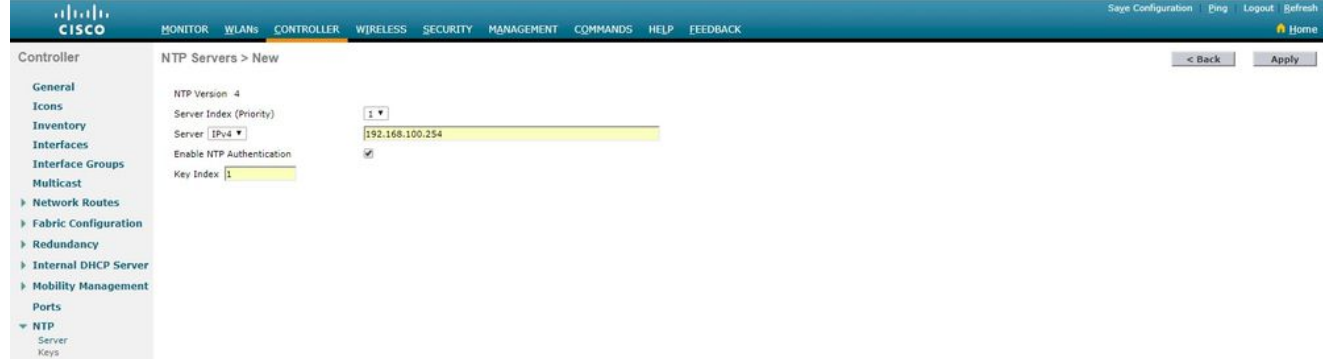

. قيبطت قوف رقنا 10.

:هذه رماوألا ةرجش بقعت ،مكحتلا ةدحول (CLI (رماوألا رطس ةهجاو ربع NTP ةقداصم نيوكتل

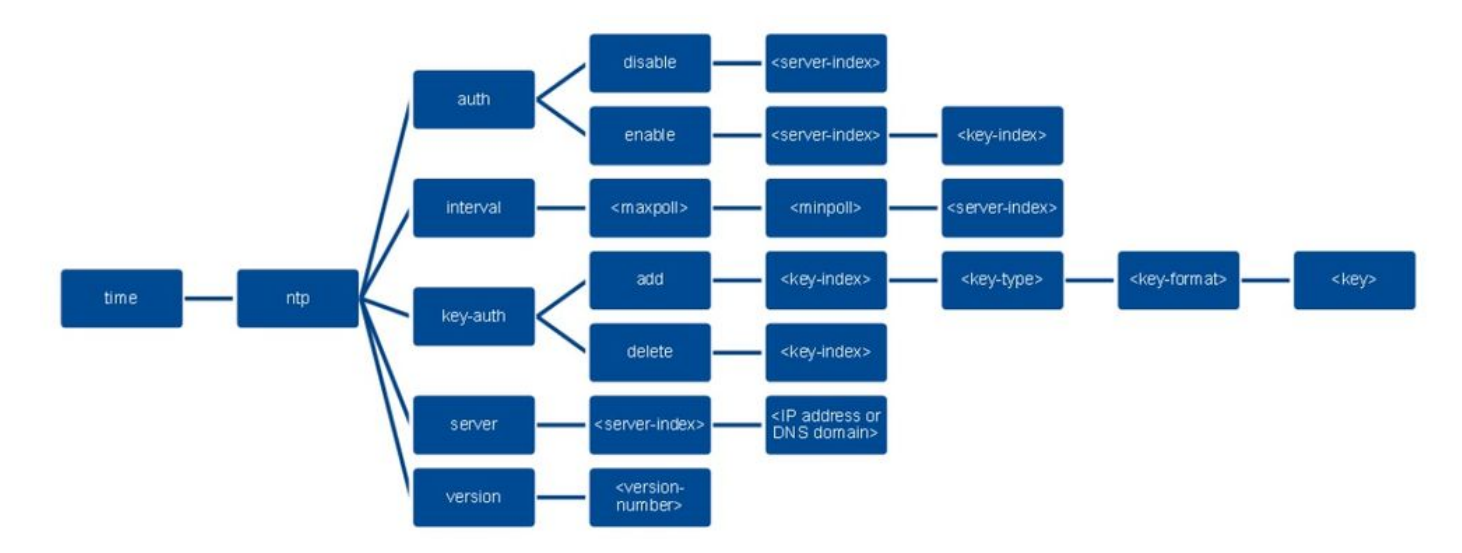

>config time ntp version 4 >config time ntp key-auth add 1 md5 ascii cisco >config time ntp server 1 192.168.100.254 >config time ntp auth enable 1 1

# ةحصلا نم ققحتلا

NTP مداخ ىلع

#show ntp status Clock is synchronized, stratum 3, reference is x.x.x.x nominal freq is 286.1023 Hz, actual freq is 286.0901 Hz, precision is 2\*\*21 ntp uptime is 6591900 (1/100 of seconds), resolution is 3496 reference time is E007C909.80902653 (09:23:21.502 UTC Fri Feb 8 2019) clock offset is 0.3406 msec, root delay is 59.97 msec root dispersion is 25.98 msec, peer dispersion is 1.47 msec loopfilter state is 'CTRL' (Normal Controlled Loop), drift is 0.000042509 s/s system poll interval is 128, last update was 7 sec ago.

#show ntp associations

 address ref clock st when poll reach delay offset disp \*~x.x.x.x y.y.y.y 2 20 1024 17 13.634 0.024 1.626 ~127.127.1.1 .LOCL. 7 9 16 377 0.000 0.000 0.232 \* sys.peer, # selected, + candidate, - outlyer, x falseticker,  $\sim$  configured

#show ntp information Ntp Software Name : Cisco-ntpv4 Ntp Software Version : Cisco-ntpv4-1.0 Ntp Software Vendor : CISCO Ntp System Type : Cisco IOS / APM86XXX

#### ةيموسرلا مدختسملا ةهجاو يف

#### :لاصتالا ءاشنإب ةيكلساللا لاصتالا ةنجل موقت امنيب

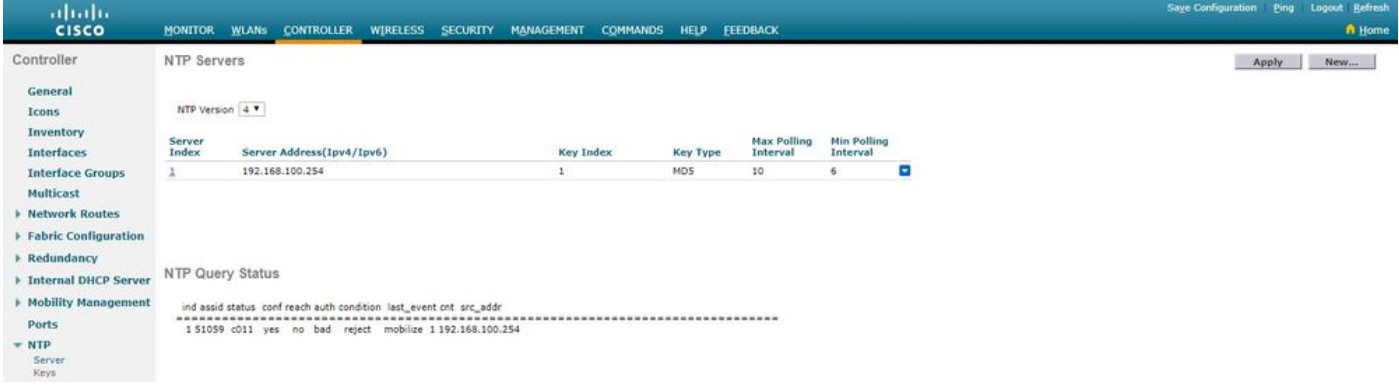

#### :لاصتالا سيسأت دعب

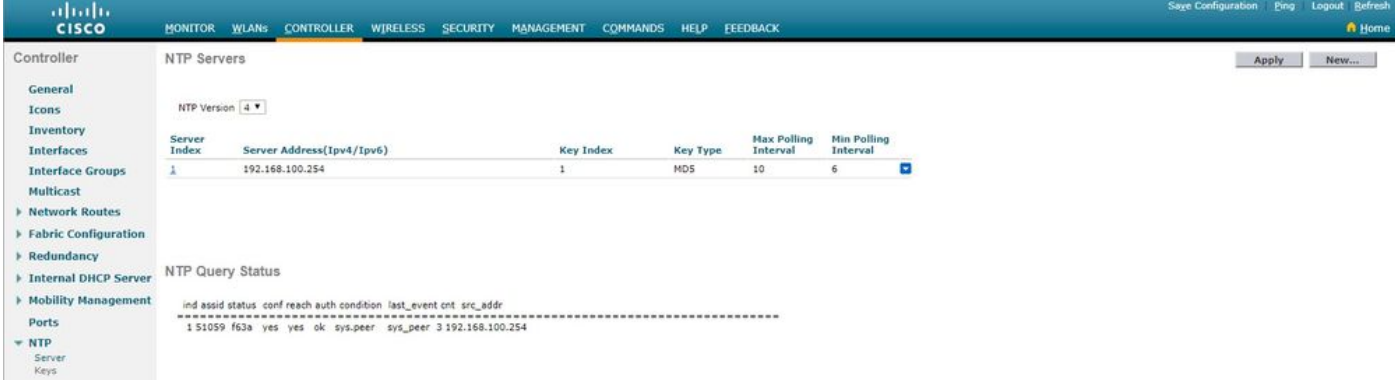

### (WLC (ةيكلساللا ةيلحملا ةكبشلا يف مكحتلا رصنع (CLI (رماوأ رطس ةهجاو يف

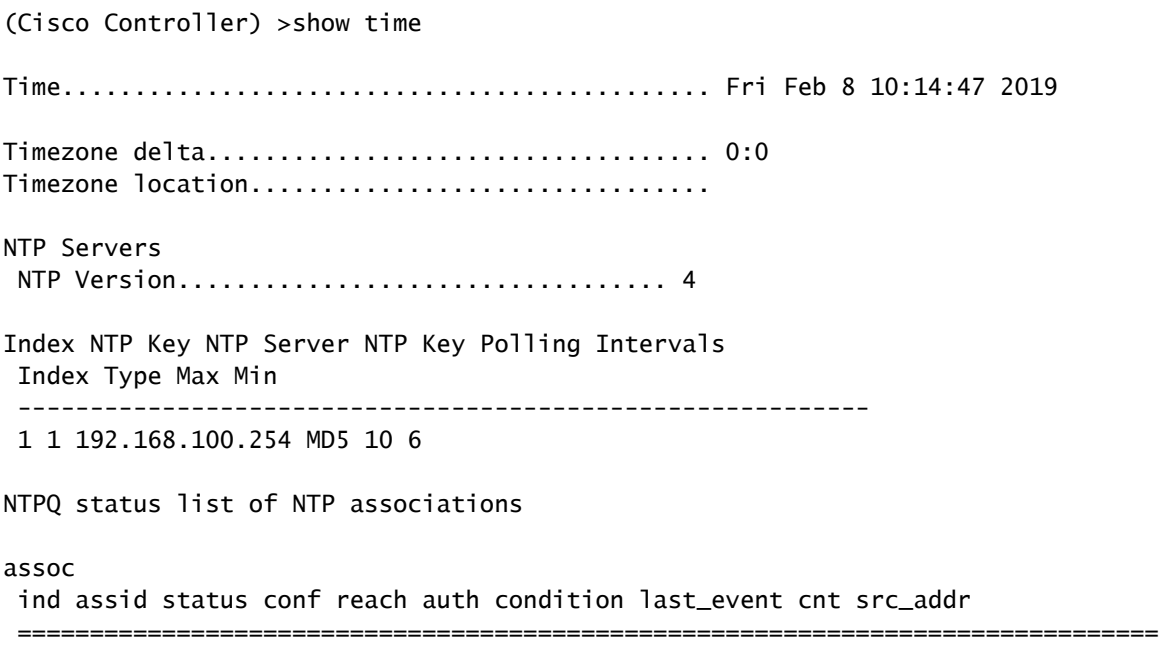

(Cisco Controller) >

## اهحالصإو ءاطخألا فاشكتسا

: enable all ntp debug همادختسإ كنكمي يذلا IOS Cisco جمانرب لغشي يذلا NTP مداخ بناج ىلع

#debug ntp all NTP events debugging is on NTP core messages debugging is on NTP clock adjustments debugging is on NTP reference clocks debugging is on NTP packets debugging is on # *(communication between SW and NTP server xxxx.xxx)* Feb 8 09:52:30.563: NTP message sent to x.x.x.x, from interface 'Vlan1' (192.168.1.81). Feb 8 09:52:30.577: NTP message received from x.x.x.x on interface 'Vlan1' (192.168.1.81). Feb 8 09:52:30.577: NTP Core(DEBUG): ntp\_receive: message received Feb 8 09:52:30.577: NTP Core(DEBUG): ntp\_receive: peer is 0x0D284B34, next action is 1. *(communication between SW and WLC)* Feb 8 09:53:10.421: NTP message received from 192.168.100.253 on interface 'Vlan100' (192.168.100.254). Feb 8 09:53:10.421: NTP Core(DEBUG): ntp\_receive: message received Feb 8 09:53:10.421: NTP Core(DEBUG): ntp\_receive: peer is 0x00000000, next action is 3. Feb 8 09:53:10.421: NTP message sent to 192.168.100.253, from interface 'Vlan100' (192.168.100.254). *(communication between SW and NTP server xxxx.xxx)* Feb 8 09:53:37.566: NTP message sent to x.x.x.x, from interface 'Vlan1' (192.168.1.81). Feb 8 09:53:37.580: NTP message received from x.x.x.x on interface 'Vlan1' (192.168.1.81). Feb 8 09:53:37.580: NTP Core(DEBUG): ntp\_receive: message received Feb 8 09:53:37.580: NTP Core(DEBUG): ntp\_receive: peer is 0x0D284B34, next action is 1. *(communication between SW and WLC)*

Feb 8 09:54:17.421: NTP message received from 192.168.100.253 on interface 'Vlan100' (192.168.100.254). Feb 8 09:54:17.421: NTP Core(DEBUG): ntp\_receive: message received Feb 8 09:54:17.421: NTP Core(DEBUG): ntp\_receive: peer is 0x00000000, next action is 3. Feb 8 09:54:17.421: NTP message sent to 192.168.100.253, from interface 'Vlan100' (192.168.100.254).

:WLC بناج ىلع

>debug ntp ?

detail Configures debug of detailed NTP messages. low Configures debug of NTP messages. packet Configures debug of NTP packets.

*(at the time of writte this doc there was Cisco bug ID [CSCvo29660](https://cdetsng.cisco.com/summary/#/defect/CSCvo29660) on which the debugs of ntpv4 are not printed in the CLI. The below debugs are using NTPv3.)* (Cisco Controller) >debug ntp detail enable (Cisco Controller) >debug ntp packet enable

(Cisco Controller) >\*emWeb: Feb 08 11:26:53.896: ntp Auth key Info =  $-1$ \*emWeb: Feb 08 11:26:58.143: ntp Auth key Info = -1 \*emWeb: Feb 08 11:26:58.143: ntp Auth key Info = -1 \*emWeb: Feb 08 11:26:58.143: Key Id = 1 found at Local Index = 0 \*sntpReceiveTask: Feb 08 11:26:58.143: Initiating time sequence \*sntpReceiveTask: Feb 08 11:26:58.143: Fetching time from:192.168.100.254 \*sntpReceiveTask: Feb 08 11:26:58.143: Started=3758614018.143350 2019 Feb 08 11:26:58.143 \*sntpReceiveTask: Feb 08 11:26:58.143: hostname=192.168.100.254 hostIdx=1 hostNum=0 \*sntpReceiveTask: Feb 08 11:26:58.143: Looking for the socket addresses \*sntpReceiveTask: Feb 08 11:26:58.143: NTP Polling cycle: accepts=0, count=5, attempts=1, retriesPerHost=6. Outgoing packet on NTP Server on socket 0: \*sntpReceiveTask: Feb 08 11:26:58.143: sta=0 ver=3 mod=3 str=15 pol=8 dis=0.000000 ref=0.000000 \*sntpReceiveTask: Feb 08 11:26:58.143: ori=0.000000 rec=0.000000 \*sntpReceiveTask: Feb 08 11:26:58.143: tra=3758614018.143422 cur=3758614018.143422 \*sntpReceiveTask: Feb 08 11:26:58.143: Host Supports NTP authentication with Key Id = 1 \*sntpReceiveTask: Feb 08 11:26:58.143: NTP Auth Key Id = 1 Key Length = 5 \*sntpReceiveTask: Feb 08 11:26:58.143: MD5 Hash and Key Id added in NTP Tx packet \*sntpReceiveTask: Feb 08 11:26:58.143: 00000000: 1b 0f 08 00 00 00 00 00 00 00 00 00 00 00 00 00 ................ \*sntpReceiveTask: Feb 08 11:26:58.143: 00000010: 00 00 00 00 00 00 00 00 00 00 00 00 00 00 00 00 ................ \*sntpReceiveTask: Feb 08 11:26:58.143: 00000020: 00 00 00 00 00 00 00 00 e0 07 e6 02 24 b7 50 00 ...... \*sntpReceiveTask: Feb 08 11:26:58.143: 00000030: 00 00 00 01 e4 35 f3 1a 89 f0 93 c5 51 c7 c5 23 .....5 \*sntpReceiveTask: Feb 08 11:26:58.143: 00000040: 01 dd 67 e0 ..g. \*sntpReceiveTask: Feb 08 11:26:58.143: Flushing outstanding packets \*sntpReceiveTask: Feb 08 11:26:58.143: Flushed 0 packets totalling 0 bytes \*sntpReceiveTask: Feb 08 11:26:58.143: Packet of length 68 sent to ::ffff:192.168.100.254 UDPport=123 \*emWeb: Feb 08 11:26:58.143: ntp Auth key Info = 0 \*emWeb: Feb 08 11:26:58.143: idx != 0 : ntp key Id = 1 Msg auth Status = 66 \*sntpReceiveTask: Feb 08 11:26:58.146: Packet of length 68 received from ::ffff:192.168.100.254 UDPport=123 \*sntpReceiveTask: Feb 08 11:26:58.146: Incoming packet on socket 0: has Authentication Enabled \*sntpReceiveTask: Feb 08 11:26:58.146: 00000000: 1c 04 08 eb 00 00 0e a0 00 00 0b 2e c3 16 11 07 ................ \*sntpReceiveTask: Feb 08 11:26:58.146: 00000010: e0 07 e5 f8 d3 21 bf 57 e0 07 e6 02 24 b7 50 00 .....! \*sntpReceiveTask: Feb 08 11:26:58.146: 00000020: e0 07 e6 02 24 e5 e3 b4 e0 07 e6 02 24 f3 c7 5a ....\$. \*sntpReceiveTask: Feb 08 11:26:58.146: 00000030: 00 00 00 01 32 e4 26 47 33 16 50 bd d1 37 63 b7 ....2. \*sntpReceiveTask: Feb 08 11:26:58.146: KeyId In Recieved NTP Packet 1 \*sntpReceiveTask: Feb 08 11:26:58.146: KeyId 1 found in recieved NTP packet exists as part of the trust \*sntpReceiveTask: Feb 08 11:26:58.146: The NTP trusted Key Id 1 length =  $5$ \*sntpReceiveTask: Feb 08 11:26:58.146: NTP Message Authentication - SUCCESS \*sntpReceiveTask: Feb 08 11:26:58.146: sta=0 ver=3 mod=4 str=4 pol=8 dis=0.043671 ref=3758614008.824734 \*sntpReceiveTask: Feb 08 11:26:58.146: ori=3758614018.143422 rec=3758614018.144133

\*sntpReceiveTask: Feb 08 11:26:58.146: Offset=-0.000683+/-0.002787 disp=1.937698 \*sntpReceiveTask: Feb 08 11:26:58.146: best=-0.000683+/-0.002787 \*sntpReceiveTask: Feb 08 11:26:58.146: accepts=1 rejects=0 flushes=0 \*sntpReceiveTask: Feb 08 11:26:58.146: Correction: -0.000683 +/- 0.002787 disp=1.937698 \*sntpReceiveTask: Feb 08 11:26:58.146: Setting clock to 2019 Feb 08 11:26:58.145 + 0.001 +/- 1.940 secs \*sntpReceiveTask: Feb 08 11:26:58.146: correction -0.001 +/- 1.938+0.003 secs - ignored

(Cisco Controller) >

# ةلص تاذ تامولعم

[Cisco نم تاليزنتلاو ينفلا معدلا](https://www.cisco.com/c/ar_ae/support/index.html?referring_site=bodynav) •

ةمجرتلا هذه لوح

ةي الآل المادة النام ستن عن البان تم مادخت من النقت تي تال التي تم ملابات أولان أعيمته من معت $\cup$  معدد عامل من من ميدة تاريما $\cup$ والم ميدين في عيمرية أن على مي امك ققيقا الأفال المعان المعالم في الأقال في الأفاق التي توكير المالم الما Cisco يلخت .فرتحم مجرتم اهمدقي يتلا ةيفارتحالا ةمجرتلا عم لاحلا وه ىل| اًمئاد عوجرلاب يصوُتو تامجرتلl مذه ققد نع امتيلوئسم Systems ارامستناه انالانهاني إنهاني للسابلة طربة متوقيا.